Thomas Promny

# Grundlagen<br>der Suchmaschinenoptimierung It's not a trick - It's knowledge.

Version 1.1, April 2008 Die aktuelle Version finden Sie immer auf www.seo1.de

 $*$ 

# Teil 1: on-page

Im folgenden Dokument möchte ich die Grundlagen der Suchmaschinenoptimierung einfach und mit möglichst wenig Fachchinesisch darstellen.

Teil 1 beschäftigt sich mit der on-page-Optimierung, also allen Maßnahmen, die auf der zu optimierenden Seite selbst stattfinden.

Der nächste Schritt ist dann die off-page-Optimierung in Teil 2, die außerhalb der eigenen Seite stattfindet und im Wesentlichen darauf zielt, die Linkpopularität (Anzahl der eingehenden Links) zu verbessern.

Die Reihenfolge sollte unbedingt auch so eingehalten werden: On-page ist immer der erste Schritt. Solange die Seite on-page nicht weitestgehend optimiert ist, sollte man sich um off-page nicht kümmern.

Noch ein Punkt zu on-page-SEO-Mythen: Es gibt davon leider einige und alle abzuhaken würde den Rahmen dieses Dokuments sprengen. Aber lassen Sie bitte einfach die Meta-Keywords weg, die beachtet seit Jahren keine Suchmaschine dieser Welt mehr.

Und eine letzte Vorbemerkung: Dieses Dokument ist für den deutschen Markt gedacht. In anderen Ländern gibt es verschiedene Suchmaschinen, in Deutschland spielt nur Google wirklich eine Rolle. Auf Besonderheiten im Ranking bei anderen Suchmaschinen wird also nicht eingegangen.

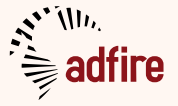

*Zum Autor: Thomas Promny betreibt seit 2000 verschiedenste Internet-Projekte, seit 2003 auch besonders im SEO-Bereich. Über die Jahre hat er mit erfolgreichen eigenen Projekten und als Berater und Dienstleister für Kunden umfangreiche Erfahrungen in diesem Business gesammelt.* 

grundlagen der suchmaschinen der such der such der such der such der such der such der such der such der such<br>Der such der such der such der such der such der such der such der such der such der such der such der such d

*In den letzten Jahren arbeitete er hauptsächlich als Mitgründer und Geschäftsführer für Marketing an der innovativen und übrigens in Google auch gut auffindbaren Ecommerce-Plattform www.gimahhot.de.*

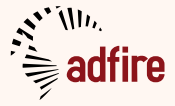

<span id="page-3-0"></span>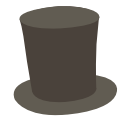

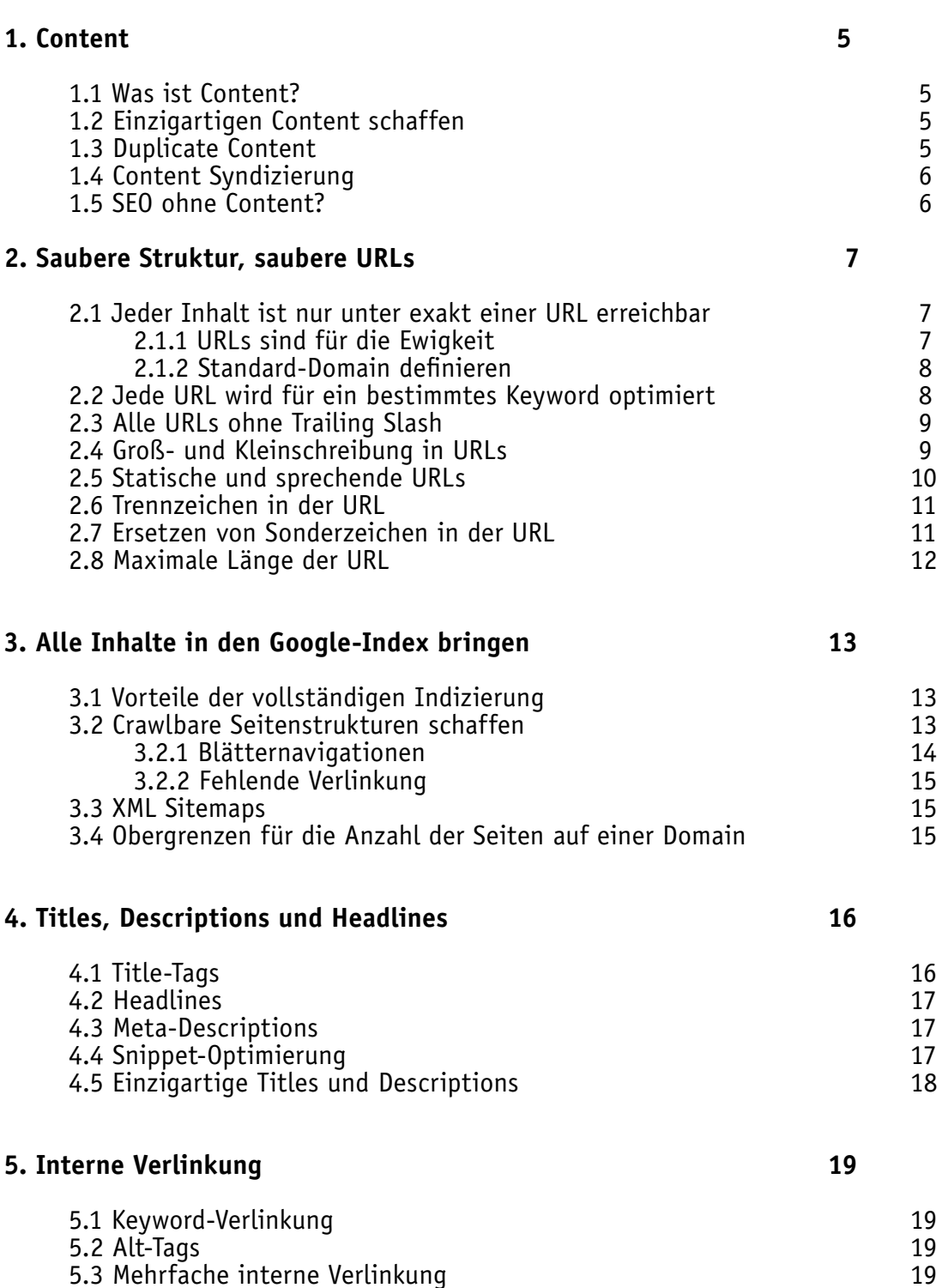

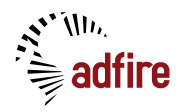

<span id="page-4-0"></span>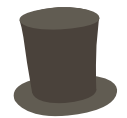

# **1. Content**

#### **1.1 Was ist Content?**

Abgesehen von einigen Spezialsuchdiensten wie Bilder- oder Videosuche ist Google eine rein textbasierte Suchmaschine. Content ist aus Googles Sicht also so gut wie ausschließlich Text.

Auch Bilder, Videos, Musik und ähnliches versteht Google momentan nur durch dazugehörige Beschreibungen in Textform. Wenn Ihr Content also aus nicht-Textmaterial besteht, sorgen Sie dafür, dass dieser gut in Textform beschrieben wird, also dass beispielsweise Nutzer oder Redakteure Titel und Beschreibungen zu Bildern eingeben.

#### **1.2 Einzigartigen Content schaffen**

Das einzige, was Suchmaschinen auf lange Sicht wirklich lieben, ist guter und einzigartiger Inhalt, idealerweise in Textform. Das kostet zwar Geld, lohnt sich aber langfristig. Und auch wenn leicht umgeschriebene Pressemeldungen heute vielleicht noch funktionieren, etwas mehr Aufwand und Qualität zahlen sich langfristig aus. Lassen Sie wirklich einzigartige Inhalte erstellen.

Das gleiche gilt für Produktbeschreibungen. Angenommen, Sie betreiben einen Shop und bekommen Ihre Artikelbeschreibungen direkt vom Großhändler. Die müssen Sie umschreiben, denn 100 andere Shops, die genau die gleichen Beschreibungen bekommen, tun es nicht.

#### **1.3 Duplicate Content**

Doppelter Inhalt ist zum Beispiel ein Nachrichtentext oder eine Artikelbeschreibung, die sich weitgehend gleich auf zwei verschiedenen Domains befinden. Heute werden meistens noch beide gelistet und meist nach Stärke (Linkpopularität) und on-page-SEO-Qualität gerankt. Allerdings ist das verständliche Ziel von Google, dass zu einem bestimmten Suchbegriff nicht die komplette Top 10 der Suchergebnisse den gleichen dpa-Nachrichtenartikel beinhalten, auf 10 verschiedenen Domains. Deswegen wird es in den nächsten Jahren darauf hinaus laufen, dass nur noch eine Domain mit einem bestimmten Inhalt rankt. Welche das jeweils sein wird, ist kaum vorauszusagen. Sicher sind Sie, wenn Sie wirklich einzigartige Inhalte haben.

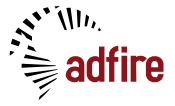

<span id="page-5-0"></span>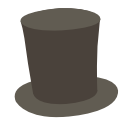

# **1.4 Content Syndizierung**

Die Mehrfachverwertung von Inhalten ist zwar klassischerweise in den Medien üblich, für die Suchmaschinenoptimierung stellt sie aber ein großes Problem dar. Als Betreiber einer beispielsweise mittelmäßig starken Nachrichtenseite freuen Sie sich natürlich ein paar tausend Euro, die Ihnen Yahoo anbietet, um Ihre Meldungen auch auf Yahoo News veröffentlichen zu dürfen. Das Problem ist nur: Yahoo ist um einiges stärker als Ihre Seite, also werden Sie mit Ihren Nachrichtenartikeln nicht mehr ranken und somit schon bald selbst keinen Traffic mehr auf Ihren Seiten haben.

Wenn Sie doch Content weiter verkaufen müssen, zu dem Sie weiterhin ranken wollen, verpflichten Sie den Käufer, die Artikel auf "noindex" zu setzen, so dass sie auf dessen Seiten von Google nicht gecrawlt werden.

#### **1.5 SEO ohne Content?**

Wenn Sie Nachrichtenseiten betreiben, haben Sie kein Problem. Aber viele Websites dienen auch nur dem einfachen Zweck, beispielsweise ein Produkt zu verkaufen oder eine Software zum Download anzubieten. Sie bestehen deswegen nur aus einer handvoll Informationsund FAQ- sowie hauptsächlich einer Produktseite, haben also auch nur minimalen Content. Solche Sites haben auch oft nur sehr wenige und dafür umso umkämpftere Haupt-Keywords, die das Produkt beschreiben und zu denen ein gutes Ranking erreicht werden soll.

Zu solchen Keywords zu ranken, ist oftmals schwierig und kann Monate bis Jahre dauern. Als Alternative bietet sich in einem solchen Fall meistens an, Informationsseiten mit Texten zu produzieren zu weniger umkämpften aber dennoch passenden Keywords oder Keywordkombinationen. Diese Informationsseiten können dann zu ihren jeweiligen Suchbegriffen in Google ranken.

Aber Vorsicht: Diese werden dann im Erfolgsfall die Haupteinstiegsseiten für neue User sein. Sie müssen also gut aussehen und dem neuen Nutzer klar den Weg weisen, beispielsweise zur Produktseite.

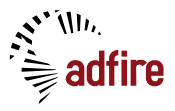

<span id="page-6-0"></span>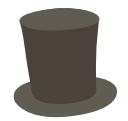

# **2. Saubere Struktur, saubere URLs**

#### **2.1 Jeder Inhalt ist nur unter exakt einer URL erreichbar**

Einer der wichtigsten SEO-Grundsätze, der trotzdem am meisten missachtet wird. Absolut ohne jede Ausnahme darf beispielsweise ein bestimmter Artikel auf einer News-Seite nur unter

http://www.site.de/nachrichten/article573622

erreichbar sein, aber nicht zusätzlich unter beispielsweise

http://www.site.de/nachrichten/article573622/?view=print

Weder für eine Druckversion noch sonst irgendwas ist es technisch notwendig, einen Inhalt unter mehreren URLs zu publizieren.

Besonders relevant ist das Problem, da durch Fehler an dieser Stelle in der Regel nicht nur ein Artikel mit falscher URL gecrawlt wird und in den Index der Suchmaschine kommt, sondern meistens durch die Verankerung des fehlerhaften URL-Schemas im CMS auch alle anderen Artikel dupliziert werden und so neben den beispielsweise 200.000 richtigen Artikel-URLs weitere 200.000 Duplikate mit gleichem Inhalt aber anderer URL indiziert werden.

Dieser häufig anzutreffende Fehler führt unter Umständen zu massiven SEO-Problemen und kann im Extremfall den Ausschluss der kompletten Site aus dem Google-Index zur Folge haben.

# **2.1.1 URLs sind für die Ewigkeit**

Einmal benutzte URLs werden verlinkt, von Benutzern gebookmarkt, von Suchmaschinen gespeichert. Sie sollten deswegen niemals geändert werden, weil sonst Traffic und Linkpopularität verloren gehen.

Gerade beim Neubau eines Projekts sollte die allerhöchste Priorität darauf liegen, die URL-Struktur des Projekts bis in letzte Detail durchzuplanen, so dass diese im Nachhinein nie wieder geändert werden muss.

Sollte es doch notwendig sein, URLs zu ändern, muss eine korrekte Weiterleitung von der alten URL auf die neue mit dem gleichen Inhalt eingerichtet werden, mit dem HTTP-Statuscode 301. (Ihr Techniker weiß, was das ist und wie man das macht)

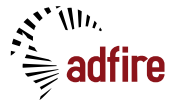

<span id="page-7-0"></span>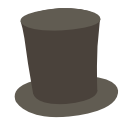

#### **2.1.2 Standard-Domain definieren**

Üblicherweise benutzt man heute www.domain.de als Standard-Hostname. Das "www." erfüllt zwar keinen Zweck und könnte weggelassen werden, allerdings haben sich die Nutzer daran gewöhnt und viele erwarten diese URL-Form. Jedoch werden Ihre Seiten trotzdem auch eingehende Links bekommen, die auf die Hostnamen domain.de oder ww.domain.de oder noch andere verweisen.

Dadurch entstehen aus Googles Sicht aber verschiedene URLs mit gleichem Inhalt, was natürlich verhindert werden muss. Dies geschieht, in dem man sich für einen Standardhostnamen entscheidet und dann alle anderen auf diesen dauerhaft weiterleitet.

Folgender Beispielcode leitet mittels mod\_rewrite alles andere auf den Standardhost "domain.de" (ohne "www") weiter:

> RewriteCond %{HTTP HOST} !^domain\.de\$ RewriteRule ^(.\*)\$ http://domain\.de/\$1 [L,R=301] Je nach Serverkonfigutation und installierter Version des mod \_ rewrite Moduls muss dieser Code leicht angepasst werden. Dafür haben Sie hoffentlich fähige Techniker.

Falls Sie bei der internen Verlinkung statt relativer absolute URLs benutzen, sollten Sie natürlich darauf achten, dort auch immer den korrekten Hostnamen zu verlinken, sonst würden ständig Weiterleitungen stattfinden.

#### **2.2 Jede URL wird für ein bestimmtes Keyword optimiert**

Wie im vorherigen Punkt beschrieben, ist unter jeder URL ein bestimmter Inhalt zu finden. Für diesen gibt es jeweils ein Keyword bzw. eine Keyword-Kombination, zu der die URL gefunden werden soll.

Für einen Shop beispielsweise wird das bei den Produktdetailseiten in der Regel der Name des Produkts sein, der meistens aus mehreren Wörtern besteht.

Dieser ist dann auf den entsprechenden Seite im Titel (<title>) und in der Überschrift (<h1>) unterzubringen.

Unter Umständen kann das Keyword dann auch noch jeweils um ein passendes Kombinationskeyword ergänzt werden, beim Shop könnte das beispielsweise "[Name des Produkts] kaufen" sein. Mehr ist allerdings nicht drin, die Länge des Titels ist begrenzt auf ca. 60 Zeichen.

Wenn eine bestimmte URL ohnehin keine Chance hat, für ein bestimmtes Keyword zu ranken, sollte es in Titel und Überschrift weggelassen werden. Beispielsweise könnte ein Betreiber eines Uhrenshops versuchen, die Startseite seines Shops für alle 10 Uhrenmarken, die er verkauft, ranken zu lassen. Das wird nicht funktionieren, denn 10 Keywords kann man nicht im Title unterbringen.

Zudem hat der Shop je eine Kategorieseite für die jeweilige Marke, diese muss zum Markennamen ranken. Die Startseite selbst sollte auf die Hauptkeywords optimiert werden, in dem Fall könnten das beispielsweise "Uhren" und "Uhren Shop" oder auch "Uhren kaufen" sein.

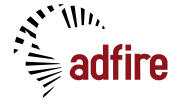

<span id="page-8-0"></span>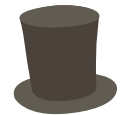

#### **2.3 Alle URLs ohne Trailing Slash**

Eine weiterer beliebter Fehler, durch den verschiedene URLs mit gleichen Inhalten produziert werden, sind Trailing Slashes, also z.B.

```
a) http://site.com/article/562394/
```
statt ohne Trailing Slash:

b) http://site.com/article/562394

Ob die URL einen Slash am Ende hat oder nicht, ist völlig egal. Aber es muss verhindert werden, dass beide Varianten verlinkt werden und von den Suchmaschinen als unterschiedliche URLs in den Index aufgenommen werden.

Die URL-Varianten sollen beide funktionieren, aber a soll auf b weiterleiten mit Statuscode 301. Verlinkt werden soll intern auf jeden Fall auch immer nur Variante b.

#### **2.4 Groß- und Kleinschreibung in URLs**

Ob in der URL groß oder klein geschrieben werden soll, ist für das Ranking ohne Bedeutung. Möglicherweise erhöht eine korrekte Großschreibung in sprechenden URLs allerdings die Klickrate in den Suchergebnisseiten:

Benutzer klicken eventuell lieber auf

http://news.de/Aktuelles/Britney-Spears-schwanger

als auf

http://news.de/aktuelles/britney-spears-schwanger

Allerdings ist dieser Effekt kaum messbar und dementsprechend unbewiesen.

Wichtiger ist hier wieder die Vermeidung von Duplikaten. Keinesfalls sollte Ihr CMS zulassen, dass sowohl die groß- als auch die kleingeschriebene Variante aufgerufen werden kann. Die jeweils falsche Variante sollte auf die richtige weiterleiten, selbstverständlich mit Statuscode 301.

Im Zweifelsfall empfiehlt es sich, generelle Kleinschreibung in der URL festzulegen, da sich diese technisch einfacher standardisieren lässt.

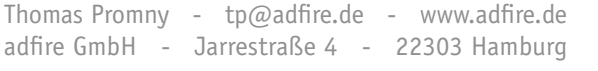

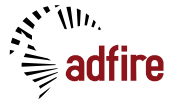

**9**

<span id="page-9-0"></span>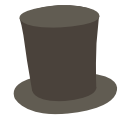

# **2.5 Statische und sprechende URLs**

Das Zeichen "?" sollte niemals in der URL stehen.

Also statt

http://www.news.de/aktuell?city=Dresden

sollte besser folgendes verwendet werden:

http://www.news.de/aktuell/Dresden

Zudem ist es empfehlenswert, die URLs möglichst sprechend zu gestalten. Zum einen, weil damit zusätzlich Keyword-Relevanz geschaffen wird. Das Gewicht des Keywords in der URL ist allerdings gering. Eine noch größere Rolle spielen Keywords in der URL hinsichtlich der Klickraten in den Suchergebnisseiten. Oder was würden Sie, wenn Sie "Schuhe kaufen" googlen lieber anklicken:

http://shoeshop.de/products/article45587383?session=hreuh4jh3hbbhw

oder

http://shoeshop.de/**schuhe**/**kaufen**

(Die Suchbegriffe werden auch in den URLs fett markiert!)

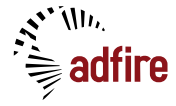

<span id="page-10-0"></span>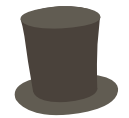

#### **2.6 Trennzeichen in der URL**

Um mehrere Keywords oder Gruppen von Keywords in der URL zu trennen, sollten ausschließlich die Zeichen "/" und " $-$ " aber nicht der häufig falsche " $-$ " verwendet werden.

Beispiel:

http://www.shop.de/kleidung-herren/hilfiger-poloshirt-pink

Der Grund dafür ist, dass Google nur dann die einzelnen Keywords erkennt, also im oben genannten Beispiel "hilfiger" als Wort erkennen kann.

Der häufig falsch verwendete "\_" wird von Google allerdings wie ein Buchstabe interpretiert und nicht als Trennzeichen, hat also die gleiche Wirkung, als würden Sie stattdessen ein "Z" benutzen:

http://www.shop.de/kleidung herren/hilfiger poloshirt pink

Darin sind für Google die einzelnen Keywords nicht erkennbar, genauso wenig wie natürlich auch in

http://www.shop.de/kleidungZherren/hilfigerZpoloshirtZpink

Zu regelmäßigen Missverständnissen in diesem Punkt führt leider Googles Fettmarkierung der gesuchten Keywords in den Suchergebnisseiten. Auch durch Unterstriche getrennte Wörter werden dort fett markiert. Also denkt der gutgläubige SEO-Anfänger, der Promny erzählt Unsinn, das funktioniert ja doch. Dem ist allerdings nicht so: Die Markierung der Wörter in den Suchergebnisseiten findet völlig unabhängig von der Indexierung und Keyword-Erkennung statt, beides hat nichts miteinander zu tun. Googlen Sie einfach mal nur nach einzelnen Buchstaben. Dann werden Sie sehen, dass auch diese in allen möglichen Wörtern fett markiert werden.

#### **2.7 Ersetzen von Sonderzeichen in der URL**

Oftmals werden schöne und sprechende URLs erzeugt, indem beispielsweise die Überschriften von Nachrichtenartikeln in die URL geschrieben werden. Prinzipiell ein sehr sinnvoller Ansatz, bei dem allerdings auch Fehler passieren können.

Sonderzeichen sind alle Zeichen außer a-z, A-Z, Ziffern und das "-". Keines außer den genannten darf im Titelbereich der URL vorkommen. Alle anderen werden nach folgenden Regeln ersetzt:

- ß durch ss, ä durch ae, ö durch oe und ü durch ue
- sonstige Sonderzeichen: é durch e, â durch a usw.
- Leerzeichen durch –
- Erstes und letztes Zeichen darf kein "-" sein
- Satzzeichen und weitere nicht in das Schema "a-z, A-Z, Ziffern" passende Zeichen wie Währungssymbole, Klammern usw. werden einfach entfernt

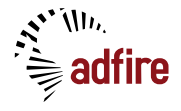

<span id="page-11-0"></span>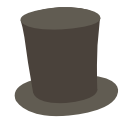

Zudem ist zu beachten, dass mehrere "-" hintereinander nicht vorkommen sollen, sondern jeweils maximal ein Minus.

Beispiel, Titel der Meldung:

Müsli – gesund und lecker!

Schlechte URLs, häufige Fehler:

http://news.de/95832/Müsli+–+gesund+und+lecker http://news.de/95832/Müsligesundundlecker! http://news.de/95832/muesli gesund und lecker http://news.de/95832/musli-–-gesund-und-lecker

Perfekte URLs:

http://news.de/95832/muesli–gesund-und-lecker

http://news.de/95832/Muesli–gesund-und-lecker

Wie oben erwähnt, Groß- und Kleinschreibung ist Geschmackssache.

# **2.8 Maximale Länge der URL**

Insgesamt sollten URLs nicht länger als 100, maximal jedoch 200 Zeichen lang werden. Wenn Sie beispielsweise Titel von Nachrichtenmeldungen in die URL schreiben, die vielleicht selbst schon 100 Zeichen lang werden können, können Sie diese in der URL nach beispielsweise 50 Zeichen abkürzen, um die Länge der URL insgesamt zu begrenzen.

Grund hierfür ist auf der einen Seite eine technische Begrenzung der URL-Zeichenlänge durch Browser, HTTP-Protokoll und ähnliches, sowie auch die Tatsache, dass im Snippet nur begrenzt Platz ist und Google zu lange URLs in den Snippets oft "verstümmelt" und damit unattraktiv macht. (siehe auch Punkt 4.4)

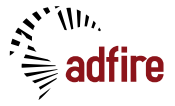

<span id="page-12-0"></span>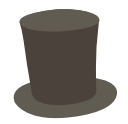

# **3. Alle Inhalte in den Google-Index bringen**

#### **3.1 Vorteile der vollständigen Indizierung**

Die wenigsten Webseiten sind vollständig von Google indiziert. Besonders ältere News-Artikel und ähnliches werden häufig sehr stiefmütterlich behandelt, sprich schlecht verlinkt. Natürlich sind die in diesen beschriebenen Nachrichten schon nach einer Woche in der Regel nicht mehr von aktueller Bedeutung.

Das große Arsenal von Inhalten allerdings, das in den Archiven von großen News-Sites schlummert, hat gewöhnlich gute Chancen, für eine große Anzahl von "Long-Tail" (sehr viele Nischen = große Menge) Suchanfragen gut platziert zu werden und damit für ein ansehnliches "Grundrauschen" an SEO-Traffic neben dem Traffic der aktuellen Nachrichtenartikel zu sorgen.

Auch Foren und ähnliche Inhalte von geringerer Qualität sollte immer voll indizierbar gemacht werden. Selbst der qualitativ niedrigste Content kann in großen Mengen und mit starker Linkpopularität der Domain eine ansehnliche Trafficmenge erzeugen.

#### **3.2 Crawlbare Seitenstrukturen schaffen**

Ein einfaches Beispiel hilft, zu verstehen, was Google crawlen kann und was nicht. Öffnen Sie die Startseite Ihrer Site und "spielen" Sie Google-Crawler:

Alle Inhalte, die Sie innerhalb von 4-6 (je nach Linkpopularität ihrer Site) Klicks auf direkte Links (kein Flash, Formularbuttons, JavaScript, AJAX u.ä.) von Ihrer Startseite aus erreichen können, kann auch Google erreichen. Tiefer als 6 Ebenen geht in der Regel kein Crawler.

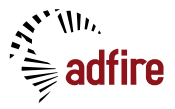

<span id="page-13-0"></span>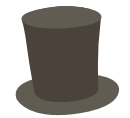

*Häufige Fehler, die Indizierbarkeit der Inhalte behindern:*

# **3.2.1 Blätternavigationen**

In der Regel sind Blätternavigationen nicht optimiert für das Crawling. Nehmen wir als Beispiel eine bestimmte Kategorie einer Nachrichtenarchivseite:

http://newsarchiv.de/kultur/archiv

In der Kategorie sind insgesamt 3500 Artikel vorhanden. Sie wollen auf den Übersichtsseiten je 50 davon auf die jeweiligen Artikeldetailseiten ver-<br>linken. Folglich brauchen Sie 70 Übersichtsseiten:

> http://newsarchiv.de/kultur/archiv/1 http://newsarchiv.de/kultur/archiv/2 http://newsarchiv.de/kultur/archiv/3 ...

http://newsarchiv.de/kultur/archiv/70

In der Regel werden Sie auf der Startseite der

http://newsarchiv.de/kultur/archiv

eine Blätternavigation wie diese finden:

Seiten: 1 – 2 – 3 … 70

Wenn Sie auf die 3 klicken, erhalten Sie

http://newsarchiv.de/kultur/archiv/3

auf der Sie eine Reihe älterer Artikel finden und eine etwa wie folgt aussehende Blätternavigationsleiste:

Seiten: 1 … 3 – 4 – 5 … 70

Sie kommen also mit jedem Klick an weitere 2 neue Seiten des nummerierten Archivs. Um zur am tiefsten liegenden Seite (35) zu gelangen, brauchen Sie also 18 Klicks. Hier kommt also auf keinen Fall ein Crawler an.

Abhilfe: Direkt auf der Startseite des Archivs müssen alle vorhandenen Seiten direkt mit der Zahl verlinkt sein.<br>Das ist nicht mehr besonders schön bei 70 Seiten, dafür kann dies allerdings auch problem-

los am unteren Ende der Archivseite geschehen. Am oberen Ende kann weiterhin die schönere, gekürzte und in erster Linie für den menschlichen Nutzer gestaltete Blätternavigation stehen.

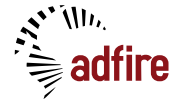

<span id="page-14-0"></span>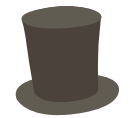

*Häufige Fehler, die Indizierbarkeit der Inhalte behindern:*

# **3.2.2 Fehlende Verlinkung**

Ein ebenso häufiger Grund für mangelhafte Indizierung insbesondere älterer Unterseiten ist schlicht die fehlende Verlinkung. Genau wie im oben genannten Beispiel, stellen wir uns einfach eine Nachrichtenseite vor. Die neuen Artikel werden natürlich immer für ein paar Tage auf der Kategoriestartseite

http://newsarchiv.de/kultur

stehen und dadurch indiziert werden. Ein Archiv gibt es nicht. Artikel, die nicht mehr auf der Kategoriestartseite stehen, werden also gar nicht mehr verlinkt. Dies hat zur Folge, dass diese Artikel dann nach Wochen bis Monaten auch aus dem Google-Index verschwinden.

Abhilfe: Auch ältere Artikel müssen noch verlinkt werden, mit einem crawlbaren Archiv, siehe 3.2.1.

Generell gilt: Alle Seiten sollten dauerhaft intern verlinkt sein.

Häufiger Fehler: Zu sagen, dass jeder Nachrichtenartikel doch etwa einen Tag lang auf das Startseite steht und dadurch in den Index kommt. Das ist zwar richtig, aber wenn er nach einigen Wochen nicht mehr intern verlinkt wird, wird er schlechter ranken und irgendwann auch ganz aus dem Google-Index entfernt.

# **3.3 XML Sitemaps**

Für größere Sites bieten sich auch XML-Sitemaps an. Diese können helfen, die unter der Domain liegenden, zahlreichen Unterseiten, besser und schneller zu indizieren.

https://www.google.com/webmasters/tools/docs/de/protocol.html

# **3.4 Obergrenzen für die Anzahl der Seiten auf einer Domain**

Unter jeder Domain können Sie selbst mit perfekter Seitenstruktur nur eine begrenzte Anzahl von Seiten im Google-Index unterbringen. Die Anzahl hängt hauptsächlich von der Stärke der Verlinkung der Seite ab.

Bei schwach verlinkten Seiten ist oft schon bei 10-50.000 Seiten Schluss, aber selbst sehr starke Seiten kommen oft nicht über 500.000 indizierte Seiten.<br>Ein Ausweg hierfür ist das Anlegen von Subdomains für bestimmte Inhaltsbereiche. Subdo-

mains werden von Google wie separate Domains behandelt und bieten deshalb die Möglich-<br>keit, auf den Subdomains zusätzliche Seiten im Google-Index unterzubringen.

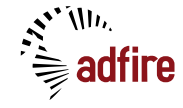

<span id="page-15-0"></span>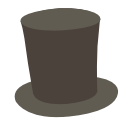

Angenommen, Sie haben eine relativ starke Domain mit 3 Haupt-Contentarten: Nachrich- tenartikel, Shoppingbereich, Forum. Jeder dieser Bereiche umfasst ca. 100.000 Unterseiten und soll natürlich auch noch ständig weiter wachsen. Dann empfiehlt es sich beispielsweise das Forum und den Shoppingbereich auf die Subdomains forum.domain.de und shopping. domain.de auszulagern, die Nachrichtenartikel können dann auf der Hauptdomain liegen und alle Bereiche werden problemlos indiziert werden.

# **4. Titles, Descriptions und Headlines**

# **4.1 Title-Tags**

Der im HTML-Head stehende <title></title> Tag ist der mit Abstand wichtigste Keyword-Träger und muss immer exakt mit den Keywords gefüllt werden, zu denen die jeweilige URL ranken soll.

Die Länge des Title-Tags ist auf ca. 60 Zeichen begrenzt. Diese Zahl sollte wenn möglich aber auch nicht deutlich unterschritten werden.

Beispiel: Fiktive Nachrichtenseite "TolleNews", www.tollenews.de

Rankingziele:

Startseite soll zu "Nachrichten" ranken Kategorieseiten zu den jeweiligen Kategorietiteln kombiniert mit "Nachrichten" Artikelseiten zu den Überschriften der Artikel

URLs und Title-Tags:

http://www.tollenews.de

Title der Startseite: Nachrichten - TolleNews

http://www.tollenews.de/sport

Title der Kategorieseite: Sport Nachrichten - TolleNews

http://www.tollenews.de/sport/klinsi-am-ende

Title der Artikelseite: Klinsi am Ende! - TolleNews

Der Zusatz "- TolleNews" am Ende dient hauptsächlich dem Branding in den Suchergebnisseiten. Für den Fall, dass "TolleNews" eine bekannte Marke ist, kann diese im Titel unter-gebracht zusätzlich eine Steigerung der Klickra

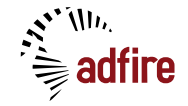

<span id="page-16-0"></span>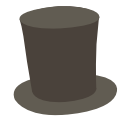

#### **4.2 Headlines**

Die Überschriften der jeweiligen Seiten sollten mit den individuellen (ohne den Markennamen) Inhalten der Title-Tags gefüllt und als <h1> oder <h2> formatiert werden. Weitere Überschriften-Ebenen sollten entsprechend der HTML-Standards mit <h3>, <h4> usw. ausgezeichnet werden.

#### **4.3 Meta-Descriptions**

Ebenfalls im HTML-Header jeder einzelnen Unterseite findet sich die oft vernachlässigte oder sinnlos mit aneinandergereihten Keywords gefüllte Meta-Description: <meta name="description" content="…">

Diese sollten mit individuellen Beschreibungen (nicht weniger als 80 und nicht mehr als 150 Zeichen) zu den Inhalten der jeweiligen Seiten gefüllt werden und können gern wichtige Keywords enthalten.

Beispiel 1, Description einer Nachrichtenseite, Übersicht Kategorie Sport: Die aktuellsten Sport-Nachrichten - mehr als 50 neue Meldungen täglich!

Beispiel 2, Description einer Nachrichtenseite, Detailseite Sport: Teaser oder Mini-Abstract des Artikels: Deutsche Nationalmannschaft ohne Trainer - Jürgen Klinsmann zurückgetreten.

#### **4.4 Snippet-Optimierung**

Snippets nennt man die Ausschnitte aus den gefundenen Seiten in den Suchergebnisseiten. Diese können größtenteils direkt von Ihnen festgelegt werden. Das Snippet wird von Google wie folgt zusammengesetzt:

- 1. Zeile: Titel der Seite
- 2. und ggf. 3. Zeile: Beschreibung
- 4. Zeile: URL

Die Zeilen 1 und 4 haben Sie komplett in der Hand, Sie können sie direkt definieren. Und die Beschreibungszeile(n) werden im Normalfall, wenn sie jeweils eine gute und für jede URL individuelle Meta-Description definieren (was Sie tun, siehe 4.3), mit dieser gefüllt.

Warum gibt es manchmal nur eine und mal zwei Zeilen Beschreibung? Wenn der Text, den Sie in die Meta-Description schreiben, in eine Zeile passt, haben Sie eben auch nur eine Zeile im Snippet. Und das ist nicht empfehlenswert: Je mehr Platz Ihr Snippet in der Suchergebnisseite einnimmt, umso höher Ihre Klickrate. Sie wollen also eine zweite Zeile, also füllen Sie die Description entsprechend.

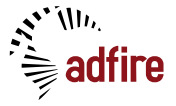

<span id="page-17-0"></span>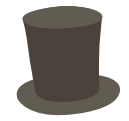

Warum sind Snippets überhaupt wichtig?

Weil sie einen erheblichen Einfluss auf die Klickrate in den Suchergebnisseiten haben. Eine Seite mit sehr schlechtem Snippet, die auf Platz 1 steht, bekommt weniger Klicks als eine Seite mit sehr gutem Snippet auf Platz 2.

Ein gutes Snippet für die Suche nach "Notebooks":

Notebook - CHIP Online

Im Test: 10 Notebooks unter 700 Euro Ein Notebook zu finden, das die persönlichen Wünsche erfüllt, ist nicht besonders schwer. Schwerer wird es, wenn das ... www.chip.de/Testcenter\_12430122.html?tid1=14933 - 119k -Im Cache - Ähnliche Seiten - Notieren

*Die URL ist zwar nicht gut, weder sprechend noch statisch. Aber der Rest ist perfekt. Ein guter Title und zwei Zeilen gut gefüllte Beschreibung, die klar und zusammenhängend aussagen, was sich auf der Seite finden lässt.*

Ein schlechtes Snippet bei der Suche nach "Mercedes":

Mercedes-Benz Museum

www.museum-mercedes-benz.com/ - 4k - Im Cache - Ähnliche Seiten - Notieren

*Titel und URL sind zwar gut. Aber die Startseite enthält keine Meta-Description und auch sonst keinerlei suchmaschinenlesbaren Text, sie besteht ausschließlich aus Flash. So bleibt Google nichts anderes übrig, als gar keine Description anzuzeigen. Das hat natürlich negative Auswirkungen auf die Klickrate.*

# **4.5 Einzigartige Titles und Descriptions**

Jede einzelne Unterseite sollte einen einzigartigen Title und eine einzigartige Descrip- tion haben. Google bewertet doppelte Vorkommnisse dieser Elemente negativ und Sie verschenken Potenzial im Ranking und auch bei der Snippet-Optimierung.

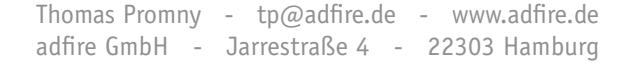

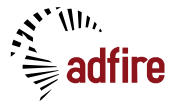

<span id="page-18-0"></span>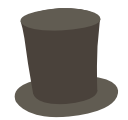

# **5. Interne Verlinkung**

# **5.1 Keyword-Verlinkung**

Auch bei internen Links spielt der Linktext eine Rolle. Deswegen sollten zum Beispiel bei mit Bild und Text angeteaserten Nachrichten immer Bild und auch der Titel der Meldung mit der Artikeldetailseite verlinkt werden.

Das Bild verlinken Sie, weil die User gern auf die Bilder klicken und den Titel verlinken Sie, weil dieses die Keyword-Relevanz der angelinkten Seite steigert.

# **5.2 Alt-Tags**

Verlinkte Bilder sollten immer sinnvolle alt="" Tags bekommen. Um am Beispiel des Nachrichtenteasers zu bleiben, sollte hier auch die verlinkte Grafik den Artikel-Titel als alt-Tag bekommen.

#### **5.3 Mehrfache interne Verlinkung**

Mit dem in 3.2.1 erwähnten Archiv, haben Sie exakt einen internen Link auf jede einzelne alte Unterseite. Das ist immerhin mehr als keiner und wird dafür sorgen, dass die alten Seiten im Index bleiben. Aber es geht noch etwas besser:

Wenn Sie auf jeder Artikeldetailseite 10 weitere, ähnliche Artikel verlinken, bekommt mit sehr wenig Aufwand plötzlich jeder der Artikel schon durchschnittlich 10 eingehende Links und damit auch ein besseres Ranking.

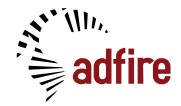

# Teil 2: off-page

Wie schon in der Einleitung zu Teil 1 beschrieben, handelt es sich bei "off-page" SEO um alle Maßnahmen, die nicht auf Ihrer eigenen Seite statt finden. Hauptsächlich geht es dabei um die Linkpopularität, also die Anzahl der eingehenden Links Ihrer Seite, noch einfacher: die Anzahl der fremden Seiten, die Links zu Ihrer gesetzt haben.

Wie eingangs bereits erwähnt, ist dies nicht ohne Grund erst Teil 2. Denken Sie bitte nicht über diesen Teil nach, bevor Sie den on-page-Teil sauber abgearbeitet haben. Die stärksten eingehenden Links nützen Ihnen nichts, wenn Sie auf der Startseite ein Flash-Intro ohne suchmaschinenlesbaren Skip-Link haben.

Wie schon im on-page-Bereich gibt es auch beim off-page mehr Mythen und Unsinn, als ich hier behandeln kann. Aber ein wichtiger Punkt sollte erledigt werden: All die Banner, Adwords usw. die Sie schalten, bringen für Ihre Linkpopularität nichts, weil sie nicht die Bendingungen unter Punkt 6.1.1 erfüllen.

Thomas Promny - tp@adfire.de - www.adfire.de adfire GmbH - Jarrestraße 4 - 22303 Hamburg

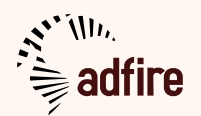

<span id="page-20-0"></span>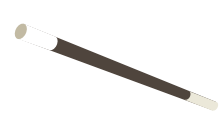

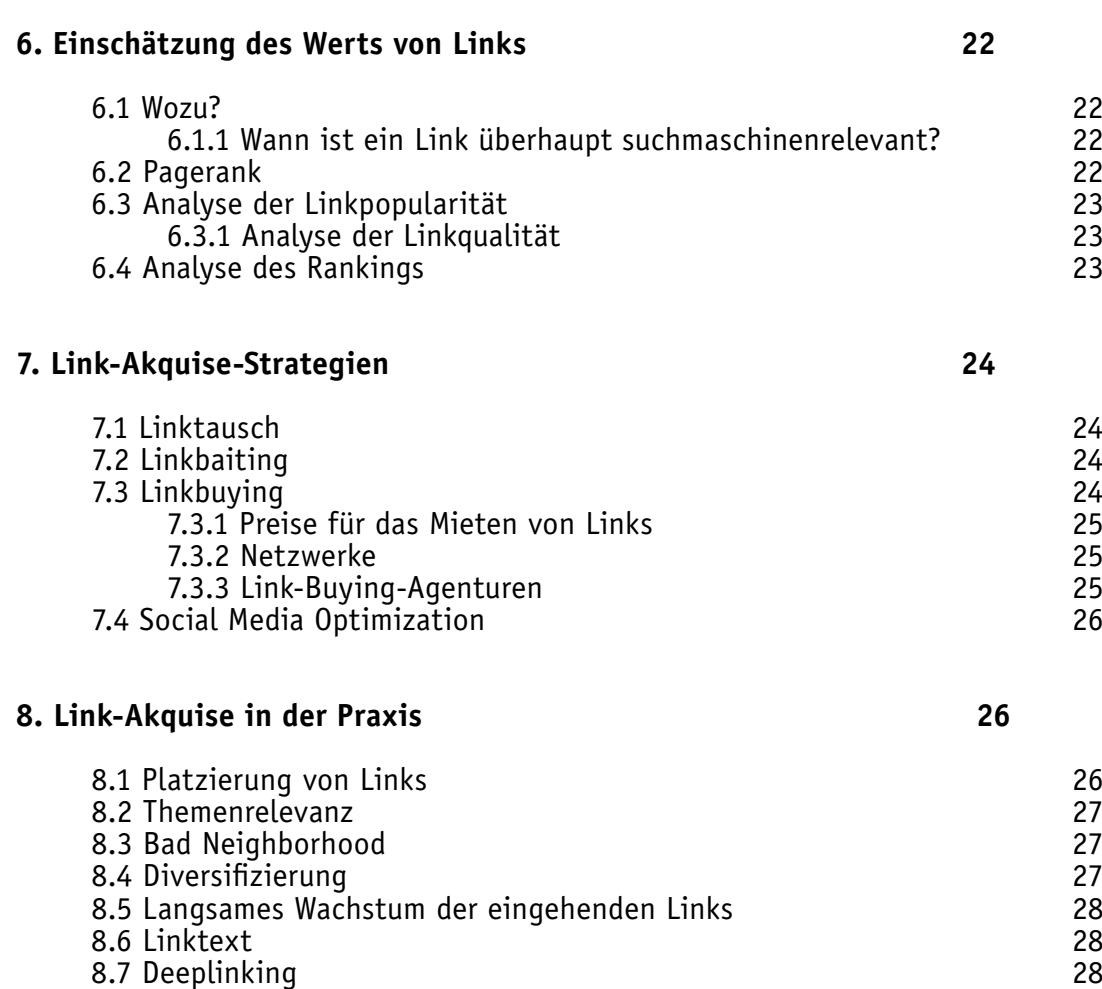

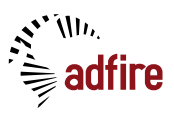

<span id="page-21-0"></span>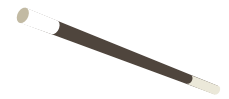

# **6.1 Wozu?**

Als Linkpopularität bezeichnet man nicht nur die Anzahl der eingehenden Links einer Seite, sondern auch deren "Stärke". Und die Stärke des Links wird wiederum vor allem durch die Linkpop der verlinkenden Seite bestimmt, zusätzlich aber auch durch einige weitere Faktoren, wie zum Beispiel das Alter der Domain.

Wenn Sie jetzt dafür sorgen, mehr Links auf Ihre Seiten zu bekommen, ist es entscheidend zu wissen, wie wertvoll der jeweilige Link ist.

# **6.1.1 Wann ist ein Link überhaupt suchmaschinenrelevant?**

Suchmaschinenrelevant sind ausschließlich Links, die alle der folgenden Bedinungen erfüllen:

- direkter Link ohne Weiterleitung über bspw. Adserver
- die Seite, auf der der Link eingebunden ist, ist im Google-Index vorhanden
- der Link ist *nicht* mit dem rel="nofollow" Attribut versehen
- Die verlinkende Seite ist nicht von einem Google-Filter betroffen, der die Weiter gabe von Linkpopularität an verlinkte Seiten verhindert (das macht Google heute wahrscheinlich nur manuell, für große und bekannte Linkverkäufer, z.B. dict.leo.org)

Info am Rande: "Nofollow" ist ein von mehreren großen Suchmaschinen definiertes HTML-Attribut, mit dem Links für Suchmaschinen "entwertet" werden können, das heißt sie geben dann keine Linkpopularität weiter.

#### **6.2 Pagerank**

Pagerank wird leider noch immer weit überschätzt. Pagerank ist ein Indikator für die Linkpopularität, allerdings ein sehr ungenauer.

Die große Masse der durchschnittlichen bis guten Webseiten hat Pagerank 5 oder 6. Allein an der Pagerank-Zahl ist also kaum eine brauchbare Abstufung festzumachen.

Zudem wird der Pagerank im Hintergrund täglich neu berechnet, sichtbare Updates am "grünen Balken" gibt's aber nur unregelmäßig, in letzter Zeit etwa guartalsweise.

Vorsicht, Mythen:

- Womit der Pagerank nichts zu tun hat: Traffic der Seite
- Womit der Pagerank nur indirekt zu tun hat: Suchergebnis-Ranking

Thomas Promny - tp@adfire.de - www.adfire.de adfire GmbH - Jarrestraße 4 - 22303 Hamburg

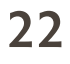

<span id="page-22-0"></span>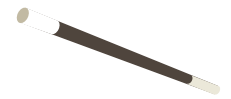

# **6.3 Analyse der Linkpopularität**

Um die Linkpopularität einer Seite genauer beurteilen zu können, bedarf es mehr Aufwand als nur die Pagerank-Zahl anzusehen. Eine der wichtigsten Methoden ist, sich die wirklich auf dieser Seite eingehenden Links anzusehen. Dies ist allerdings nicht immer ganz einfach: Von den drei großen Suchmaschinen Google, Yahoo und MSN, die einen ausreichend großen und aktuellen Datenbestand haben, um hier aussagekräftige Ergebnisse zu erzielen, erlaubt momentan nur Yahoo eine genaue Abfrage der eingehenden Links.

Google zeigt bei Link-Abfragen nur sehr unvollständige Ergebnisse an, MSN momentan gar keine.

Bei Yahoo kann man allerdings mit der Abfrage linkdomain:domain.de weitgehend alle tatsächlich auf eine Domain zeigen Links finden, mit link:http://domain.de werden die Links auf nur eine bestimmte URL angezeigt.

Diese Liste können Sie dann stichprobenmäßig durchgehen um sich ein genaueres Bild zu verschaffen, wie die Seite verlinkt ist.

Für die Analyse der Linkpopularität der eigenen Seiten bietet Google mit den Google Webmaster Tools eine weitgehend vollständige Auflistung der Google bekannten eingehenden Links.

#### **6.3.1 Analyse der Linkqualität**

Bei der Beurteilung, ob eine fremde Seite wirklich gut verlinkt ist, so dass Sie mit ihr Links tauschen oder von ihr Links kaufen wollen, empfiehlt es sich, besonders darauf zu achten, dass die Links "echt gewachsen" sind und nicht gekauft und damit eventuell nicht dauerhaft.

Eine Seite, die tausende Links von Blogs und Nachrichtenseiten hat, ist viel eher wertvoll als eine Seite, die nur wenige natürliche Links hat aber trotzdem vielleicht Pagerank 7 durch einen gekauften Link auf w3c.org.

#### **6.4 Analyse des Rankings**

Eine besonders aussagekräftiger Test ist die Frage: "Rankt die fremde Seite zu dem Suchbegriff, auf den ich auch optimieren möchte?"

Besonders bei "großen" (schwierigen, umkämpften: "auto" ist groß, "kariesprophylaxe" weniger) Keywords ist dies sehr hilfreich. Wenn Sie Ihre Unterseite zu einem bestimmten Keyword pushen wollen mit ein paar zusätzlichen Links, googlen Sie einfach dieses Keyword und alle Seiten, die Sie in den Top 100 finden sind prinzipiell gut und hilfreich. Mehr dazu unter Punkt 7.3.

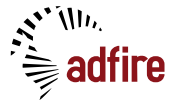

<span id="page-23-0"></span>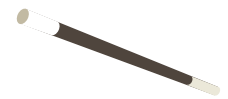

# **7. Link-Akquise-Strategien**

# **7.1 Linktausch**

Die naheliegendste und älteste Methode zur Steigerung der Linkpopularität ist das Tauschen von Links. Sie suchen sich geeignete Seiten, die bereit sind, Ihre Seite zu verlinken und dafür im Gegenzug selbst einen Link von Ihrer Seite zu bekommen.

Allerdings ist besonders dieses reziproke Tauschen (Seite a linkt Seite b, dafür linkt Seite b zurück zu Seite a) von Google unerwünscht.

Unbedingt zu beachten ist außerdem bei der Auswahl der Partner das Bad-Neighborhood-Problem, siehe Punkt 8.3.

Trotzdem stellt es eine kostengünstige Alternative für die Verbesserung der Linkpop dar. Es ist aber empfehlenswert, eher auf die folgenden Punkte zu setzen.

# **7.2 Linkbaiting**

Unter Linkbaiting versteht man alle Methoden die geeignet sind, Betreiber fremder Webseiten dazu zu bringen, freiwillig und kostenlos die eigene Seite zu verlinken. Der älteste Linkköder ist guter Content. Wer interessante Inhalte oder sinnvolle Dienstleistungen auf seinen Seiten anbietet, wird immer auch "natürliche" Links bekommen.

Als Unterstützungsmaßnahme für das freiwillige Verlinken durch Nutzer bietet sich immer an, im Footer direkt einen HTML-Code zum Copy&Pasten mit einen Link zur jeweiligen Seite bereitzustellen und daneben zu schreiben "Sie dürfen diese Seite gern verlinken". Sie würden nicht glauben, wie viele Internetnutzer durch die Abmahnungshorrorgeschichten in den Medien so verunsichert sind, dass Sie keinen Link zu Ihren Seiten setzen, weil sie denken, das könnte "illegal" sein.

Wer keinen ausreichend interessanten Content hat, dass dieser als Linkbait ausreichen würde, braucht Kreativität. Hierfür gibt es kein Patentrezept. Nicht ausreichend kreativ wären heute auf jeden Fall die tausendfach gespielten Aktionen wie "Jeder der auf unsere Seite einen Link setzt, nimmt am Gewinnspiel teil". Aber vielleicht fällt Ihnen ja etwas Besseres ein.

#### **7.3 Linkbuying**

Das Kaufen bzw. Mieten von Links verstößt gegen die Webmaster Guidelines von Google. Wenn es geht, sollte man darauf also verzichten und vor allem Linkbaiting betreiben. In der Praxis ist das Linkbuying dennoch für sehr viele Marktteilnehmer unverzichtbar, da sich anders keine ausreichende Masse an Linkpop generieren lässt. Niemand hat es bisher auch nur ansatzweise geschafft, in einem hochkompetitiven Bereich wie Versicherungen ohne gekaufte Links in die Top 10 zu kommen.

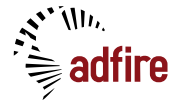

<span id="page-24-0"></span>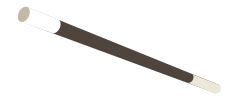

Die beliebteste Strategie, passende Seiten zu finden, auf denen Sie Links mieten können, ist die Ansprache von direkten Konkurrenten: Googlen Sie einfach das Keyword bzw. die Keywordkombination, zu der Ihre Seite ranken soll und alle Seiten, die Sie in den Top 100 finden, sind potenzielle Partner. Wikipedia, Ebay und ähnliche Seiten, die natürlich keine Links verkaufen, lassen Sie weg, den Rest sprechen Sie direkt an. Die Quote der positiven Rückmeldungen ist erfahrungsgemäß sehr gering, seien Sie also nicht enttäuscht, wenn Sie von 20 angesprochen Seiten nur eine einzige bekommen.

# **7.3.1 Preise für das Mieten von Links**

Der Markt ist hier sehr intransparent. Niemand würde öffentlich zugeben, dass er Links kauft und schon gar nicht, was er jeweils dafür bezahlt.

Deswegen ist hier viel Erfahrung und Verhandlungsgeschick gefragt. Der Durchschnittspreis eines gekauften Links in Deutschland liegt irgendwo zwischen 40 und 120 Euro pro Monat. Eine Uni-Startseite kann aber natürlich trotzdem auch 1.000 Euro kosten und eine kleine private Homepage nur 5.

#### **7.3.2 Netzwerke**

Text-Link-Ads in den USA oder teliad und LinkLift in Deutschland stellen Marktplätze dar, auf denen sich Seitenbetreiber, die Links verkaufen möchten und Kunden, die Links kaufen, zusammen kommen.

Im Prinzip eine sinnvolle Erfindung, allerdings immer auch mit einer Gefahr verbunden: Die Vergangenheit zeigt, dass solche Netzwerke, sobald sie groß genug sind, um Google ein Dorn im Auge zu sein, sich von Google relativ leicht bekämpfen lassen. Problemlos kann Google mit Hilfe eines Strohmanns, der als Werbekunde auftritt, die teilnehmenden Seiten identifizieren und damit die von Ihnen verkauften Links wertlos machen.

# **7.3.3 Link-Buying-Agenturen**

Der Aufwand für die Recherche und Akquise passender Seiten, bei denen man Links kaufen kann, ist mittlerweile extrem hoch geworden. Nur noch ein Bruchteil der Seitenbetreiber ist bereit, Links zu verkaufen, nicht zuletzt weil Google erfolgreich Panik im Markt verbreitet, indem sie Linkverkäufern mit Rankingverlust drohen.

Deswegen entsteht hier momentan ein Markt für Agenturen, die die Akquise von Links übernehmen. Dieser ist allerdings noch sehr jung und es lassen sich bisher kaum Aussagen treffen zu empfehlenswerten und nicht empfehlenswerten Unternehmen.

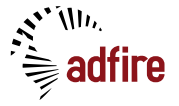

<span id="page-25-0"></span>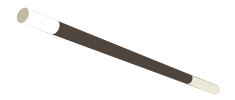

# **7.4 Social Media Optimization**

Social News und Social Bookmarking Plattformen wie digg.com und del.icio.us in den USA oder yigg.de und Mister Wong in Deutschland ziehen immer mehr Nutzer an.

Gute Platzierungen in diesen Seiten bringt nicht nur unter Umständen viel Traffic, sondern ziehen oftmals auch viele natürliche eingehende Links für Ihre Seiten nach sich. Der Grund dafür ist, dass Nutzer dieser Plattformen deutlich überdurchschnittlich viele Multiplikatoren wie Blogger, Journalisten und ähnliches sind, die wiederum selbst, wenn Sie dort eine gute Seite finden, über diese berichten.

Gute Platzierungen in diesen Plattformen zu erreichen, hat allerdings mit SEO wenig zu tun und ist ein umfangreiches Thema für sich, soll hier also nicht behandelt werden.

# **8. Link-Akquise in der Praxis**

#### **8.1 Platzierung von Links**

Wenn Sie Links tauschen, mieten oder kaufen und somit mitbestimmen können, wie Ihr Link eingebaut wird, sollten Sie auch gut darauf achten, wie und wo die Links platziert werden. Das Zauberwort heißt Tarnung. Wie schon beschrieben, arbeiten Sie an diesem Punkt gegen Google und müssen dafür sorgen, dass ihr gekaufter Link idealerweise aussieht, wie ein freiwillig gesetzter und am besten sogar redaktionell und inhaltlich sinnvoller Link.

Gegen den deutschen Rechtsgrundsatz der Trennung von Werbung und Inhalt wird dabei natürlich hart verstoßen. Tatsächlich passiert das allerdings auch bei den meisten anderen Online-Werbeformen und wird nicht ernsthaft verfolgt, stellt also mittelfristig kein Problem dar.

Was Sie nicht forcieren sollten, sind Footerlinks oder ähnliche Konstruktionen, in denen mehrere, oft fünf und mehr, externe Links an einer bestimmten Stelle auf der Seite ziemlich wahllos und ohne beschreibenden Text nebeneinander stehen.

Diese könnten in absehbarer Zeit von Google auch automatisiert erkannt und entwertet werden. Lassen Sie Ihren Link zum Beispiel besser aussehen wie ein Widget, mit irgendeiner sinnvollen Funktion als Hauptteil des Links und zusätzlich und fast zufällig noch einem direkten Textlink.

Damit werden Sie auch sicher sein vor dem Hauptfeind: Dem menschlichen Google Quality Rater. Dies sind freie Mitarbeiter von Google (in Deutschland vermutlich einige hundert), zumeist Studenten, die ständig die Qualität von Webseiten kontrollieren und dabei auch gekaufte Links suchen.

Was Sie erreichen sollten, ist also eine Tarnung, die einem vermutlich überdurchschnittlich intelligenten und SEO-erfahrenen Studenten eher als Widget oder ähnliches erscheint und nicht als gekaufter Link.

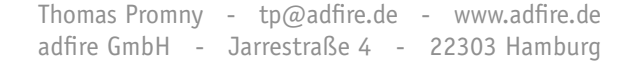

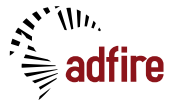

<span id="page-26-0"></span>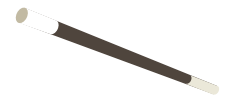

# **8.2 Themenrelevanz**

Eine häufige Frage: Muss ich für meine Unternehmensberatungs-Seite nur Links von anderen Seiten besorgen, die sich mit dem gleichen Thema beschäftigen?

Es gibt geteilte Meinungen, ob Themenrelevanz bei der Verlinkungsstrategie heute schon wichtig ist. Kaum Zweifel gibt es aber daran, dass sie in Zukunft wichtiger sein wird. Deswegen kann man als Grundsatz heute festhalten: Ein nicht-themenrelevanter Link wird nie schaden. Aber er wird bald eventuell viel weniger nützen als eine guter und relevanter Link.

Also besorgen Sie, wenn möglich, relevante Links.

Diese sind auch viel weniger verdächtig, wenn Google gekaufte Links sucht, um sie auszufiltern.

# **8.3 Bad Neighborhood**

Mit der "schlechte Nachbarschaft" meint man die durch Links hergestellte Nähe zu "bösen" Seiten. Konkret bedeutet das: Es ist nicht ratsam Seiten zu verlinken, die Google als "böse" einstufen könnte. Diese sind oft nicht sehr schwer zu erkennen: Sie haben keinen sinnvollen Content, tauschen oder kaufen sehr viele Links, sehen unseriös aus.

Solche Seiten zu verlinken oder Links von Ihnen zu bekommen, kann dazu führen, dass auch Ihre Seiten von Google diesem "Bad Neighborhood" zugeordnet werden und Probleme im Ranking bekommen.

Genauere Aussagen lassen sich hierzu leider nicht treffen, viel Konkretes ist in dieser Hinsicht nicht bekannt, aber man kann zusammenfassen: Halten Sie sich fern von Seiten, die unseriöse Suchmaschinenoptimierung machen.

# **8.4 Diversifizierung**

Ist es besser, einen extrem starken Link von der Startseite einer Uni zu kaufen oder lieber 500 billige und schwache Links von sinnlosen privaten Homepages? Diese Frage lässt sich einfach beantworten: Eine der Strategien allein würden Ihnen wenig nützen, Sie brauchen beides. Eine möglichst breite und damit natürlich aussehende Streuung der eingehenden Links.

Keine alte und natürlich verlinkte Seite hat nur schwache oder nur starke Links, sondern alles. Und da einer der wichtigsten Grundsätze Ihrer Verlinkungsstrategie ist, dass Ihre Links natürlich aussehen sollen, diversifizieren auch Sie.

Auch hinsichtlich der Verteilung zwischen grafischen und Textlinks sollten sie wenigstens etwas diversifizieren. Es würde auf jeden Fall unnatürlich aussehen, wenn Sie eine große Zahl von Keyword-Textlinks bekommen, aber keinen einzigen grafischen Link.

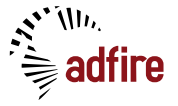

<span id="page-27-0"></span>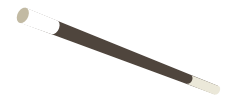

#### **8.5 Langsames Wachstum der eingehenden Links**

Abgesehen davon, dass Sie es nicht schaffen werden, wäre es nicht ratsam, an einem Tag Links von den Startseiten von 10 deutschen Universitäten auf Ihre Seite setzen zu lassen. Die Anzahl der eingehenden Links wächst im Normalfall langsam und kontinuierlich. In der Praxis ist das aber kein Punkt, wegen dem man hart drosseln muss. Wie bereits beschrieben, ist die Akquise von Links so aufwändig geworden, dass selbst die besten Agenturen keine großen Mengen an verfügbaren Links haben, die sie auf die Seite eines neuen Kunden verlinken lassen können.

# **8.6 Linktext**

Neben Anzahl und Stärke der eingehenden Links spielt der Linktext noch eine sehr wichtige Rolle. Jeder eingehende Link mit einem Keyword als Linktext steigert das Ranking Ihrer Seite zu diesem Keyword. Durch diesen Effekt wird es sogar möglich, dass Seiten zu Keywords ranken, die auf den Seiten selbst gar nicht vorkommen.  $\rightarrow$  "Google Bombing" Wenn Sie es beeinflussen können, achten Sie also darauf, dass Ihre Seiten nicht nur Textlinks mit "hier klicken" oder grafische Links bekommen, sonder dass der Linktext die Keywords enthält, zu denen die Zielseite ranken soll.

# **8.7 Deeplinking**

Selbstverständlich werden Sie nicht nur erreichen wollen, dass Ihre Startseite gut rankt. Sie werden auch wichtige Unterseiten haben, beispielsweise Kategorieseiten, die noch besser ranken könnten. Diese sollten Sie deswegen auch von außen direkt verlinken lassen. Unterseiten, die keine direkten eingehenden Links von außen haben, werden immer deutlich schwächer ranken als diejenigen Unterseiten, die wenigstens irgendeinen kleinen eingehenden Link haben.

Versuchen Sie also dafür zu sorgen, dass auch Ihre Unterseiten möglichst viele direkte eingehende Links bekommen.

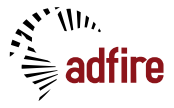

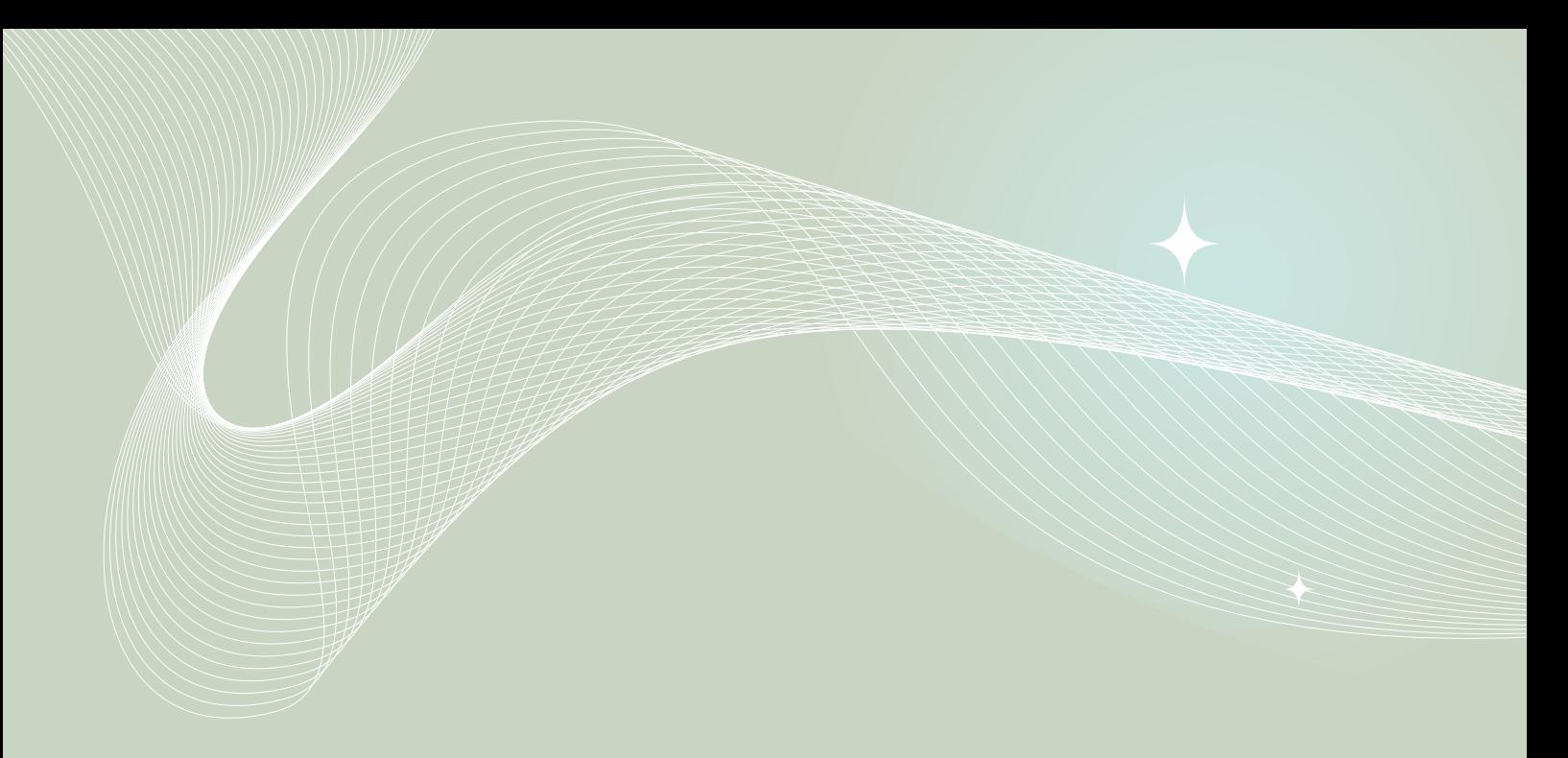

#### **Schlusswort**

*Ich hoffe, Sie können Nutzen für sich und Ihre Google-Rankings aus diesem Dokument ziehen!*

*Und denken Sie bitte daran, dass Sie heutzutage unter Umständen sehr viel Geduld brauchen: Wenn Sie ein ganz neues Projekt auf einer neuen Domain starten, wird es, selbst wenn Sie alles perfekt machen, mehrere Jahre dauern, bis die Seite zu den Top-Keywords eine Chance hat. In den Nischen können sich immerhin schon nach Wochen bis Monaten Erfolge einstellen, wenn Sie gute Arbeit machen. Ich wünsche viel Erfolg!*

*Kritik, Anregungen, Fragen sind immer gern willkommen:*

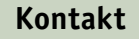

Thomas Promny

[https://www.xing.com/profile/Thomas\\_Promny](https://www.xing.com/profile/Thomas_Promny)

tp@adfire.de

adfire GmbH Jarrestr. 4 22303 Hamburg

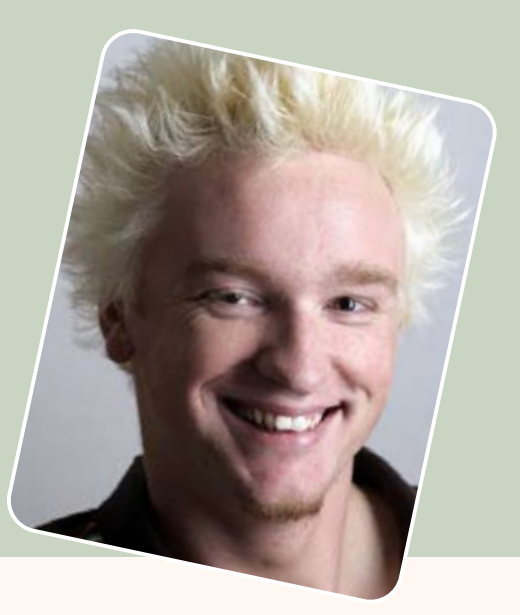

#### **Gestaltung**

Christian Mehlaus

[https://www.xing.com/profile/Christian\\_Mehlaus](https://www.xing.com/profile/Christian_Mehlaus)

christian@mehlaus.de

Die Inhalte dieses Dokuments unterliegen folgender Lizenz:  *[Creative Commons by-nc-nd 2.0](http://creativecommons.org/licenses/by-nc-nd/2.0/de/)* Namensnennung - Keine kommerzielle Nutzung - Keine Bearbeitung

Die aktuelle Version "Grundlagen der Suchmaschinenoptimierung" finden Sie immer auf www.seo1.de

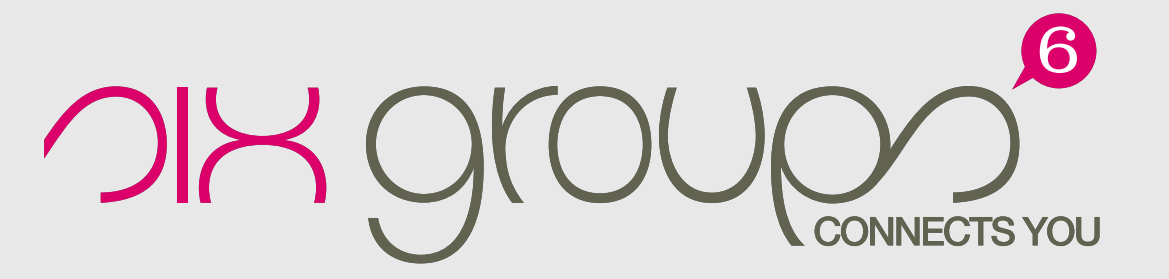

http://seo.sixgroups.com

Die neue Community für Suchmaschinenoptimierer. Austausch, Networking, Tipps & Tricks - von den Mitgliedern, für die Mitglieder.

Kontaktieren Sie mich auch dort: http://seo.sixgroups.com/profile/tphh/

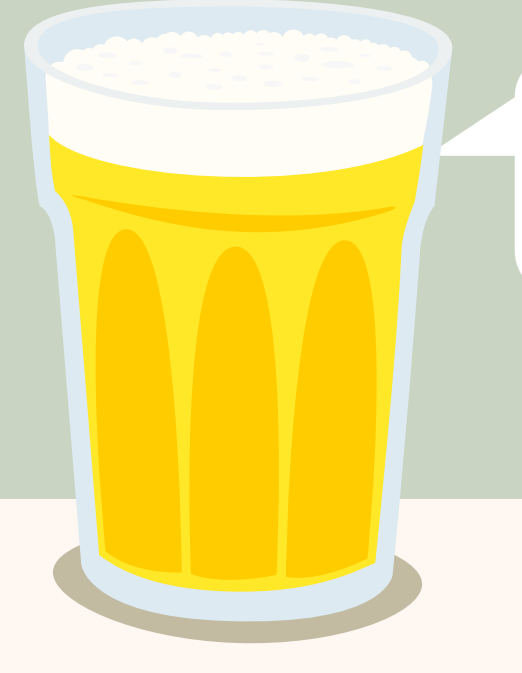

*Gib mir ein Bier aus, wenn du was gelernt hast.*

PayPal-Spende an thomas@promny.de